# PROGRAMOVÁ PODPORA SYNTÉZY REGULAČNÍCH OBVODU POMOCÍ PROGRAMU MATLAB - SIMULINK

## ing. Roman MIZERA

# Katedra ATŘ-352, VŠB-TU Ostrava

Abstrakt: Tento příspěvek se zabývá programovou podporou syntézy regulačních obvodů pomocí programu MATLAB-Simulink. Vývoj uživatelských modulů v prostředí MATLAB-Simulink lze rozdělit na dvě části. První je tvorba grafického prostředí, která se realizuje pomocí nástroje GUIDE, který je součástí programu MATLAB. Druhý problém je samotná algoritmizace jednotlivých metod syntézy a jejich následné provázání s grafickým prostředím. Práce s programovými moduly je ukázána na příkladu.

## 1 VYBRANÉ MATEMATICKÉ MODELY REGULOVANÝCH SOUSTAV

Před vlastním zpracováním jednotlivých metod syntézy do programových modulů, bylo nutné vybrat standardní soustavy, na kterých bude syntéza prováděna. Pro syntézu bylo vybráno deset standardních soustav (viz. Tab. 1). Tyto soustavy jsou uvedeny v obecnějším tvaru s dopravním zpožděním. Lze je však uvažovat i bez dopravního zpoždění. Důležité je číslo typu soustavy, které je zároveň identifikačním číslem dané soustavy v programových modulech.

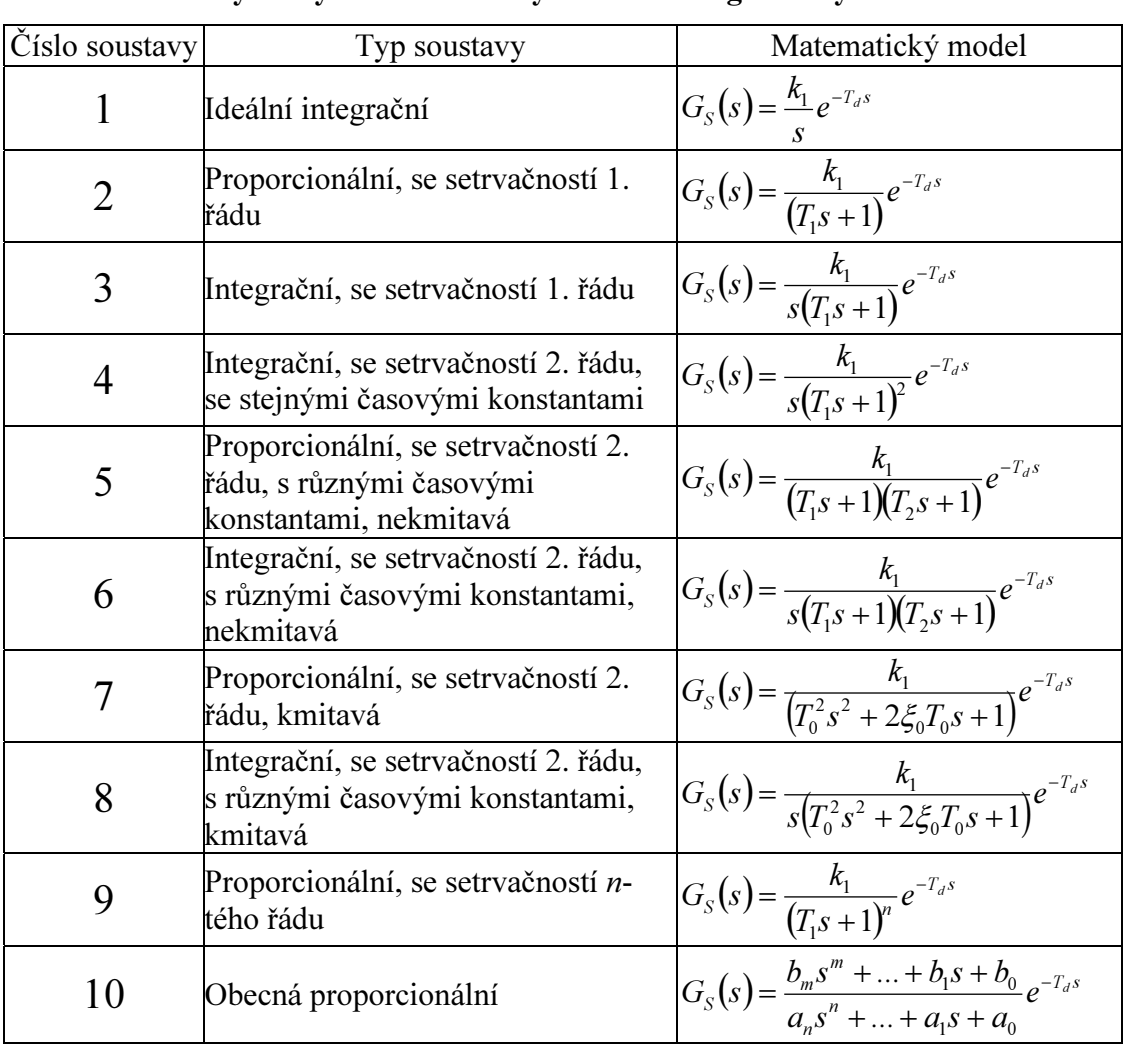

#### Tab. 1 Tabulka vybraných matematických modelů regulovaných soustav

# 2 PŘEVOD NESTANDARDNÍCH SOUSTAV NA STANDARDNÍ

Některé metody syntézy lze použít pouze na přenosy v určitém tvaru. Proto byl v některých modulech určitých metod vytvořen převod nestandardních regulovaných soustav na požadovaný tvar. K tomuto účelu byla zalgoritmizovaná identifikace soustav a to na základě jejich přechodových charakteristik. Tato identifikace je především nutná pro obecnou proporcionální soustavu.

Pro identifikaci přechodových charakteristik nekmitavých proporcionálních soustav byla použita dvoubodová metoda [Vítečková, 2000].

Vyhodnocení přechodových charakteristik kmitavých proporcionálních soustav je značně složitější. V programových modulech byla použita identifikace, při které se z přechodové charakteristiky zjišťují první dvě lokální maxima a dvě lokální minima [Vítečková, 2000].

Vyhodnocení přechodové charakteristiky integrační soustavy je prováděno v souladu s obr. 1. Náhradní přenos uvažujeme ve tvaru<br>  $G_{\rm c}(s) = \frac{k_1}{\sqrt{1 - s}} e^{-T_d s}$ 

$$
G_S(s) = \frac{k_1}{s(T_1 s + 1)} e^{-T_d s} \tag{1}
$$

Postup není citlivý na přesné určení dopravního zpoždění  $T_d$ .

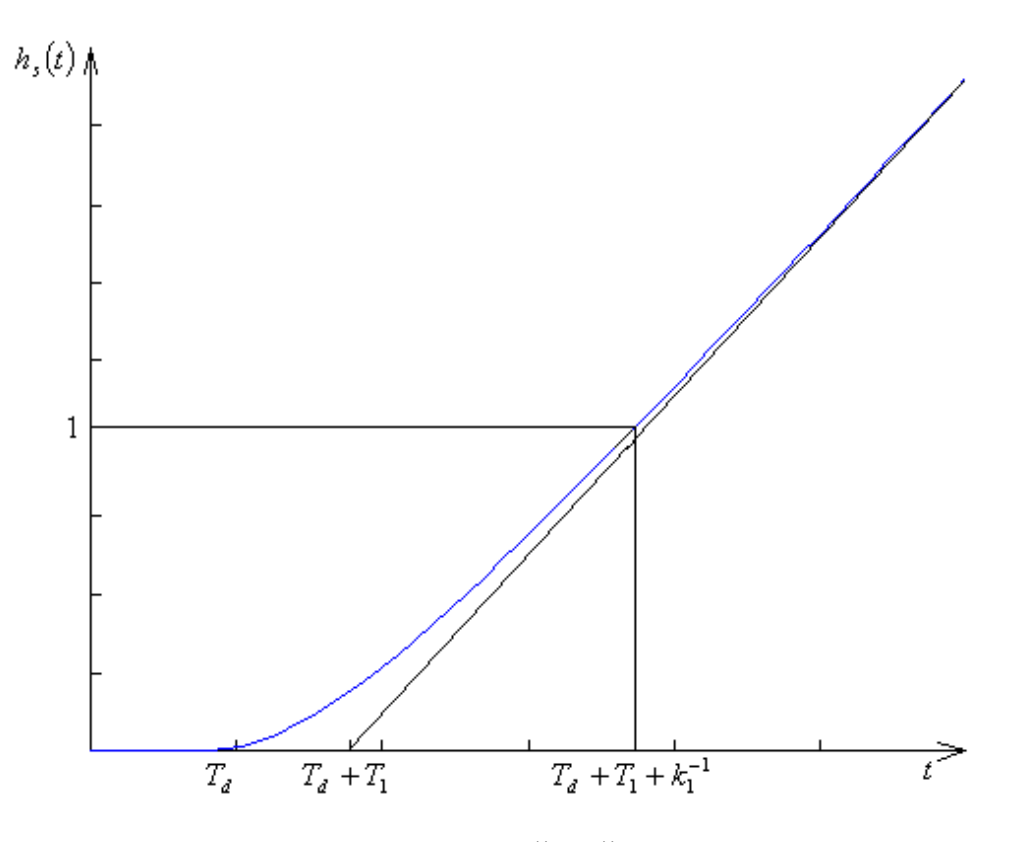

Obr. 1 - Vyhodnocování integrační přechodové charakteristiky

### 3 PROGRAMOVÉ MODULY

Je nutné zmínit, že výpočetní algoritmy jednotlivých metod jsou odlišné, ale i přesto jsou použity dva základní přístupy pro provádění syntézy. U některých metod jsou odvozeny obecné vztahy pro výpočet stavitelných parametrů regulátoru. U některých je použita identifikace přechodové charakteristiky soustavy a převod na standardní tvar.

Tento příspěvek se zabývá syntézou lineárních, jednorozměrných regulačních obvodů, jejichž strukturu lze rozdělit na regulátor a regulovanou soustavu [Balátě, 2003]. Samotný proces syntézy se poté zabývá návrhem parametrů regulátoru. Do programových modulů je zpracována metoda optimálního modulu, metoda symetrického optima, metoda požadovaného modelu, metody Ziegler-Nichols, metoda Oppelt, metoda Cohen-Coon a metoda AV SSSR.

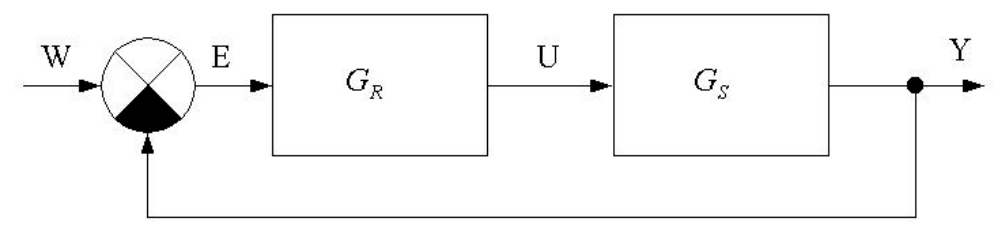

Obr. 2 – Regulační obvod

Práci s programovými moduly si demonstrujeme na příkladu. Pro naši demonstraci jsme si zvolili metodu požadovaného modelu. Použitá soustava je proporcionální se setrvačností prvního řádu s dopravním zpožděním. U metody požadovaného modelu je pro takovou soustavu přiřazen PI regulátor. Pro spuštění programových modulů je nutné mít nainstalovaný MATLAB verze 6.5. Programový modul spustíme příkazem start.<br>
<sup>10</sup> <sup>−5</sup><sup>*−*</sup>

$$
G_S(s) = \frac{10}{s+1} e^{-5s}
$$
 (2)

Postup je následující. Spustíme hlavní modul (viz obr. 3). Okno hlavního modulu je rozděleno do několika částí. Na pravé straně jsou umístěna tlačítka pro výběr typu metody, matematického modelu regulované soustavy a matematického modelu regulátoru. Na levé straně potom vidíme, co jsme si vybrali. Tlačítka v levé dolní části slouží pro spouštění pomocných modulů. Ty si popíšeme později.

Takže nejdříve provedeme výběr metody syntézy. Otevře se nám modul, ve kterém je uveden seznam zpracovaných metod do programových modulů. V našem příkladě vybereme metodu požadovaného modelu. Po kliknutí na tuto metodu se objeví modul popisu metody, kde je uvedeno, jestli daná metoda podporuje návrh číslicových regulátorů, soustavy s dopravním zpožděním, a taky zadávání soustav obecným popisem. Dále jsou v popisu uvedeny možné kombinace soustava – regulátor. Na konci jsou uvedeny specifické informace pro danou metodu. Oba moduly jsou vidět na obr. 4. Vybereme metodu tlačítkem vybrat metodu. Její název se nám objeví v hlavním modulu.

Po výběru metody přejdeme k výběru matematického modelu soustavy. Vrátíme se zpět do hlavního modulu. Klikneme na tlačítko výběr soustavy. Objeví se modul (viz obr. 5), kde jsou uvedeny matematické modely soustav. V našem příkladě máme proporcionální soustavu s dopravním zpožděním. Klikneme tedy na soustavu označenou jako číslo dvě. Provedli jsme výběr a vybraná soustava se objeví v hlavním modulu (viz obr. 3).

Po výběru typu soustavy přejdeme k výběru typu regulátoru. V hlavním modulu je tlačítko výběr regulátoru. Kliknem na něj a objeví se modul pro výběr regulátoru (viz obr. 6). Řekli jsme si, že k dané soustavě musíme vybrat PI regulátor. Ten je uveden pod číslem 3, takže provedeme výběr a daný regulátor se objeví v hlavním modulu (viz obr. 3).

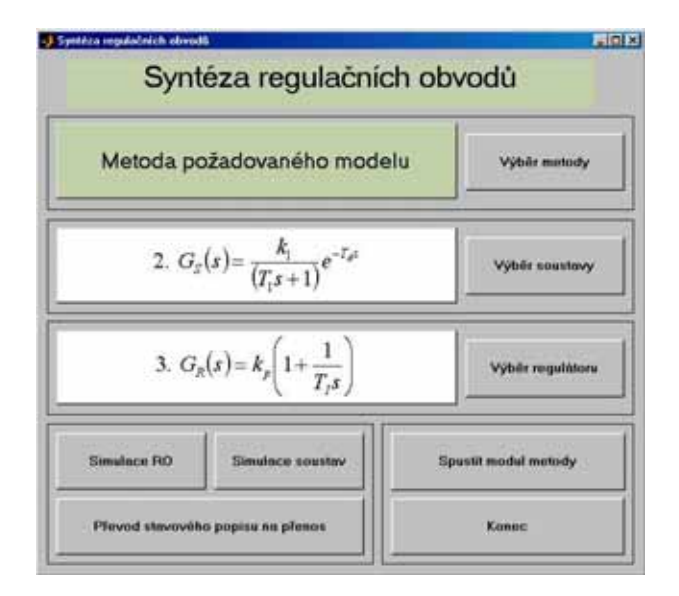

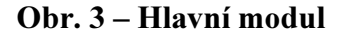

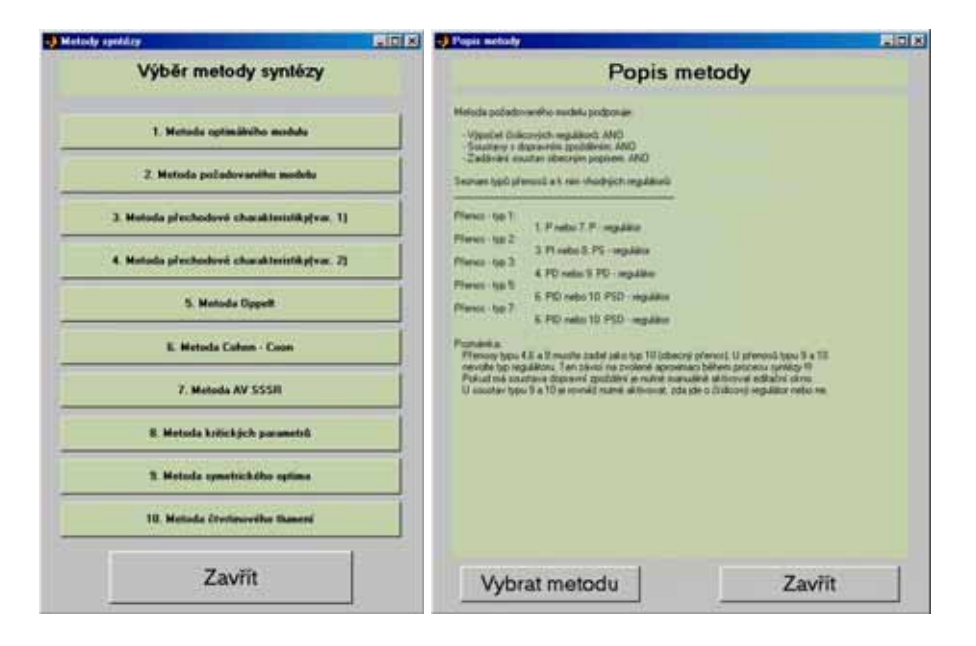

Obr. 4 – Moduly pro výběr metody a popis metody

| <b>AIDIX</b>                                                                        |
|-------------------------------------------------------------------------------------|
| Vyber soustavy                                                                      |
| 6. $G_2(s) = \frac{R_1}{s(T_1s+1)(T_2s+1)}e^{-T_0s}$                                |
| 7. $G_{s}(s) = \frac{k_1}{(T_0^2s^2 + 2\mathcal{E}T_0s + 1)}e^{-t}$                 |
| 8. $G_{\mathcal{I}}(s) = \frac{k_1}{s(T_a^2s^2 + 2\mathcal{E}_aT_a s + 1)}e^{-t}$   |
| 9. $G_{\varepsilon}(s) = \frac{k_1}{(T - 1)^2} e^{-T_0 s}$                          |
| 10. $G_g(s) = \frac{b_m s^m +  + b_1 s + b_0}{a_s s^n +  + a_1 s + a_0} e^{-r_a s}$ |
| Zavrit                                                                              |
|                                                                                     |

Obr. 5 – Modul pro výběr soustavy

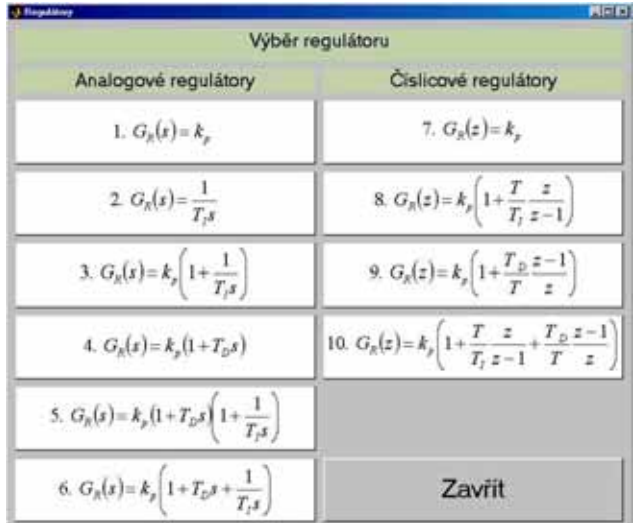

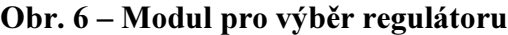

Provedli jsme základní výběr a můžeme tedy spustit modul dané metody a to tlačítkem spustit modul metody v hlavním modulu. Program se zeptá, jestli souhlasíme s výběrem a spustí modul dané metody. V našem příkladě to je modul metody požadovaného modelu (viz obr. 7). Podle vybrané soustavy se aktivují editační pole, které je nutné doplnit. Naším úkolem je aktivovat editační pole pro dopravní zpoždění. Zadáme zesílení soustavy  $k_1$  a časovou konstantu  $T_1$ . Rovněž zadáme dopravní zpoždění  $T_d$  a velikost překmitu přechodové charakteristiky uzavřeného regulačního obvodu. V našem případě volíme překmit 10%. Po zadání vstupních parametrů můžeme spustit samotnou syntezu tlačítkem syntéza.

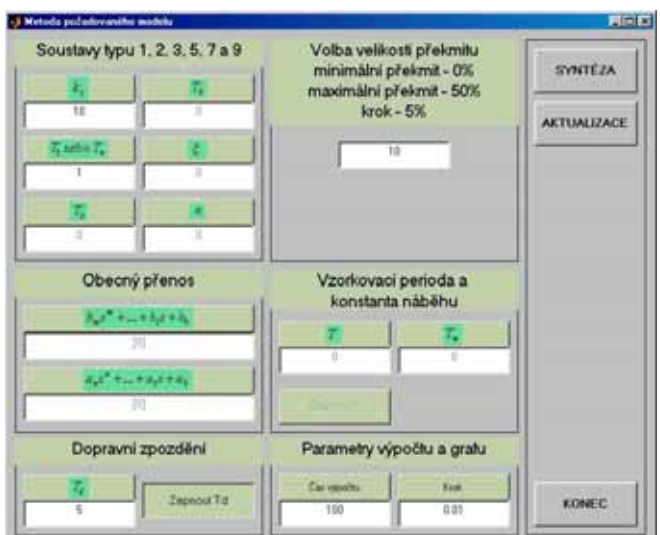

Obr. 7 – Modul metody požadovaného modelu

Po spuštění syntézy se provedou dvě věci. Jednak se objeví okno s grafem (viz obr. 8), kde se vykreslí přechodová charakteristika uzavřeného regulačního obvodu. Na pravé straně tohoto okna je několik tlačítek, kterými můžeme nastavovat rozsah os grafu nebo zapnout nebo vypnout mřížku. Tlačítko příprava exportu slouží pro nastavení okna, abychom si mohli náš graf exportovat v některém z grafických formátů.

Druhá věc, která nastane je, že se objeví modul s výsledky po syntéze (viz obr. 9). V něm je uvedena soustava, na které byla provedená syntéza. Dále je to vybraný regulátor a vypočtené stavitelné parametry regulátoru.

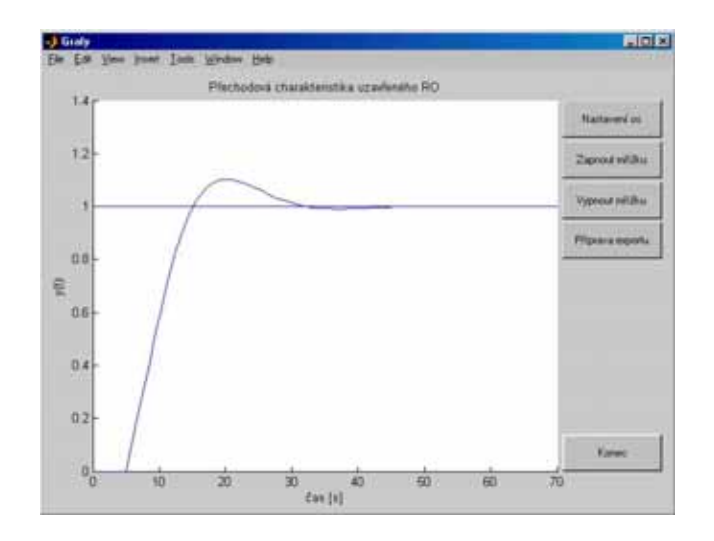

Obr. 8 – Graf

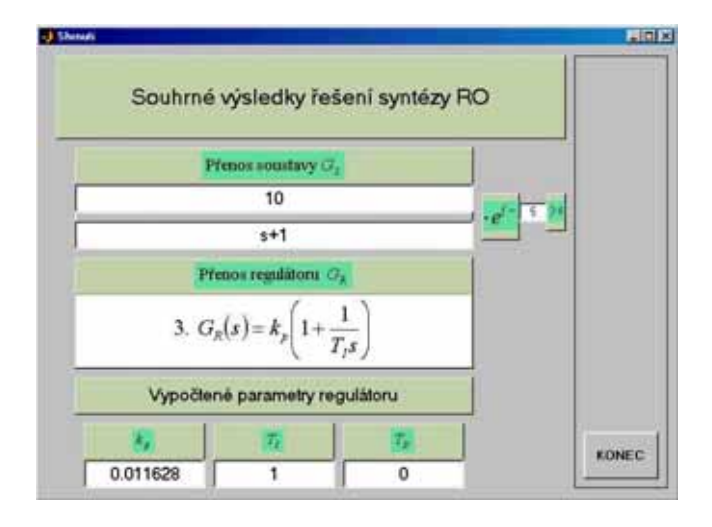

Obr. 9 – Modul souhrnných výsledků po syntéze

Nakonec si ještě popíšeme pomocné moduly, které lze spustit z hlavního modulu. Je to modul simulace RO, ve kterém si můžeme vyzkoušet chování regulačního obvodu. Můžeme v něm volit jak parametry soustavy, tak i regulátoru. Výsledkem je graf přechodové charakteristiky uzavřeného regulačního obvodu. Druhý pomocný modul je simulace soustavy, ve kterém si můžeme zjistit přechodovou charakteristiku samotné soustavy. Poslední pomocný modul je převod stavového modelu na přenos. Název napovídá k čemu tento modul slouží. Všechny tři moduly jsou vidět na obr. 10.

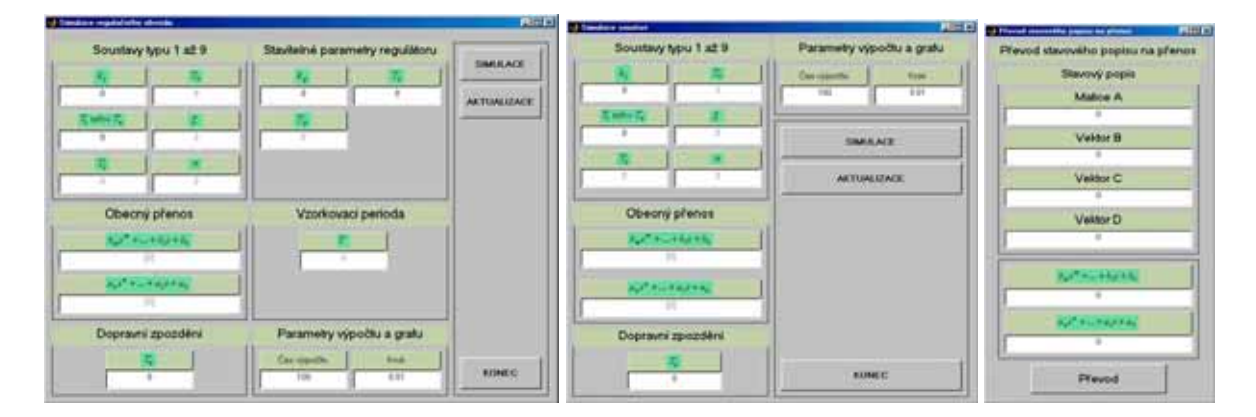

Obr. 10 – Tři pomocné moduly

## 4 LITERATURA

- BALÁTĚ, J., Automatické řízení. BEN technická literatura, PRAHA, 2003, ISBN 80-7300- 020-2.
- KRKOŠKA, K., Řízení dynamických systémů s dopravním zpožděním. Ostrava: FS VŠB-TUO. Diplomová práce, vedoucí DP: M. Vítečková, 2000.

MATHWORKS, HELP MATLAB. [CDROM]. Ver. 6.5, 2002.

- NOSKIEVIČ, P., Modelování a identifikace systémů. MONTANEX, Ostrava, 1999, ISBN 80- 7225-030-2.
- PUDICH, P., Syntéza lineárních systémů řízení s podporou programového systému MATLAB. Ostrava: FS VŠB-TUO. Diplomová práce, vedoucí DP: A. Víteček, 1997.
- PACHOTA, P., Analýza lineárních systémů řízení s podporou programového systému MATLAB. Ostrava: FS VŠB-TUO. Diplomová práce, vedoucí DP: A. Víteček, 1995.
- VÍTEČKOVÁ, M., Seřízení regulátorů metodou inverze dynamiky. Ostrava: Skripta FS VŠB  $-$  TUO, 2000.

Kontakt:  $\boxtimes$  Katedra ATŘ-352, VŠB-TU Ostrava, 17. listopadu, Ostrava – Poruba, 708 33 <u>roman.mizera.fs@vsb.cz</u>